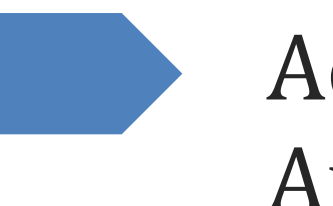

# Actualización de Autolab 2018

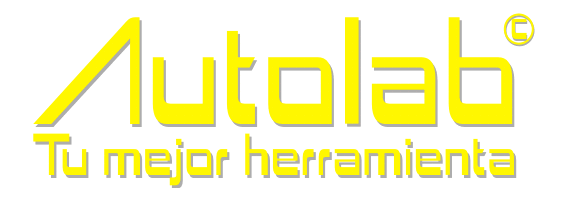

SISTEMAS DE AUTOMATIZACION INTEGRAL S.A. DE C.V.

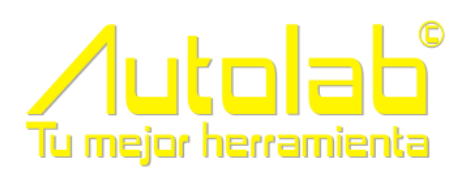

## Contenido

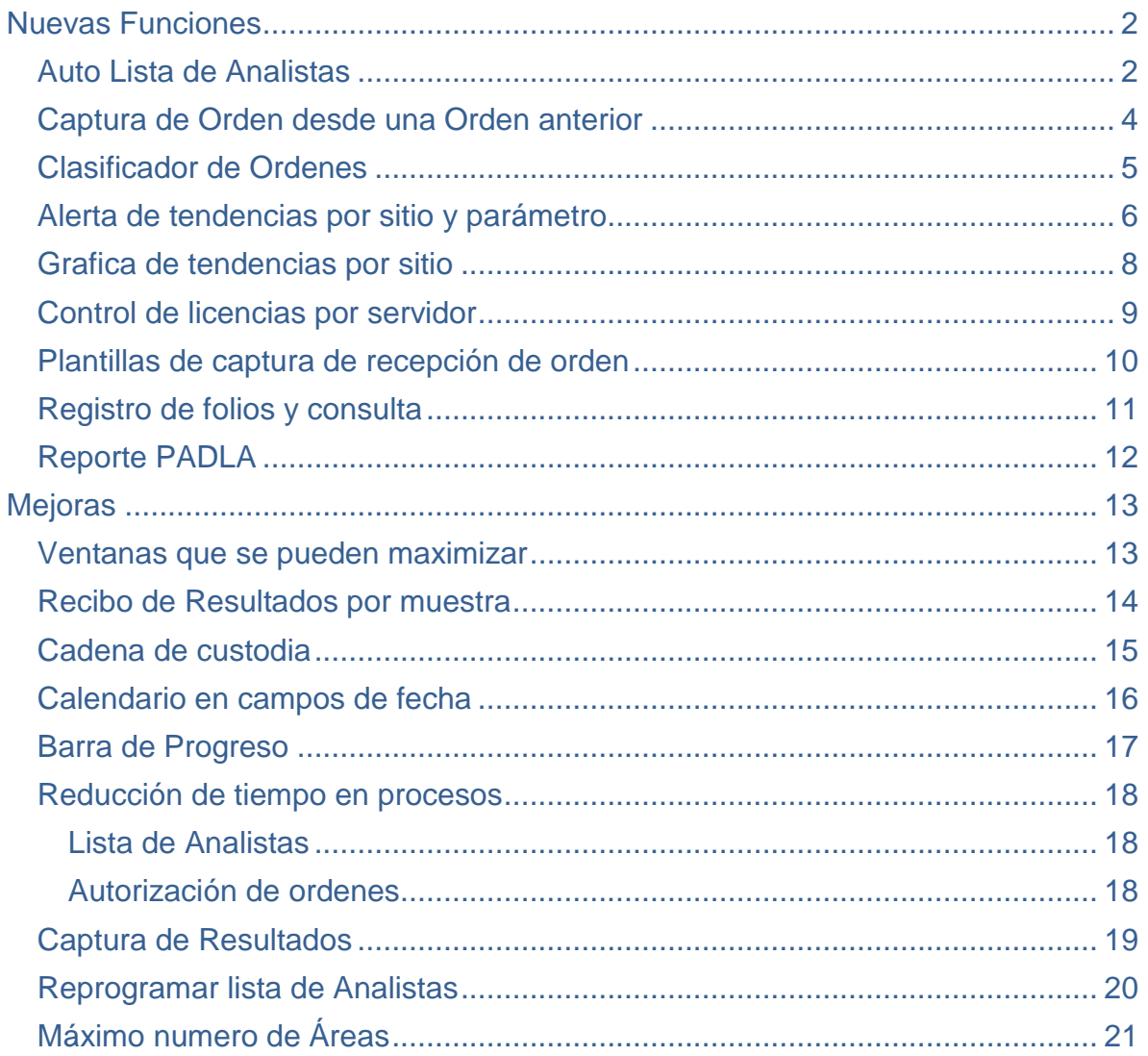

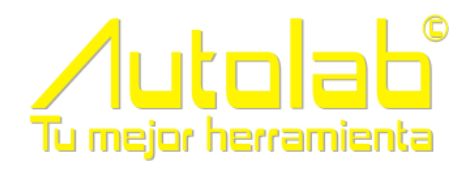

## **ACTUALIZACIÓN DE AUTOLAB 2018**

Estimado usuario de Autolab, ya se encuentra disponible la versión 2018 de Autolab, encontrara importantes cambios, mejoras y nuevas funciones, es importante que se tome el tiempo adecuado para leer cada una de estas características, estamos seguros que le ayudaran a ser más productivo

Para realizar la actualización es necesario contar con una póliza de manteamiento y actualización vigente y que se agende una fecha para realizar la actualización.

### <span id="page-2-0"></span>Nuevas Funciones

#### <span id="page-2-1"></span>Auto Lista de Analistas

Esta opción permite definir los parámetros que desde que llegan se marcan como ya listados, sirve para aquellos parámetros que tienen corto tiempo de análisis y que no pueden esperar hasta programar la lista de analistas y entregárselo al analista, para utilizar esta opción se debe entrar a Mantenimiento -> Bases de datos - > Mantenimiento de Parámetros -> Pestaña Parámetros

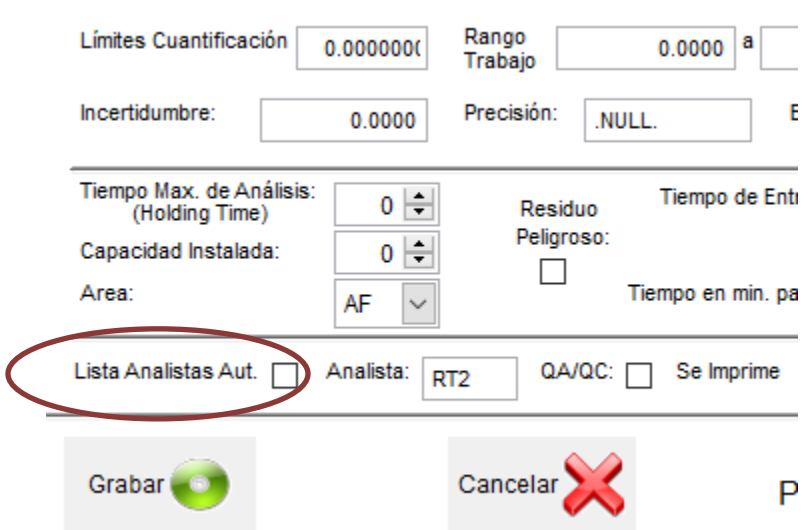

Una vez activada esta opción el analista puede entrar a consulta de lista de analista y vera en tiempo real las muestras que tiene pendientes de análisis

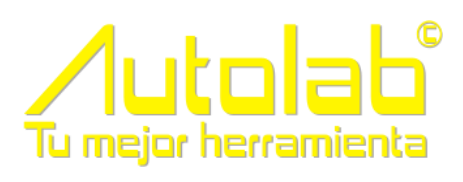

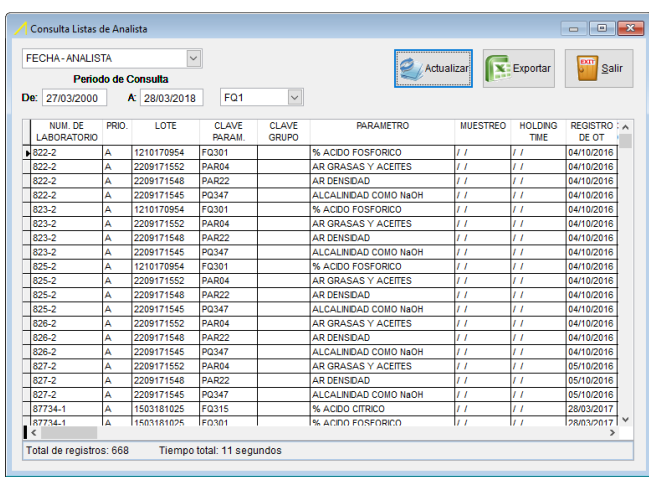

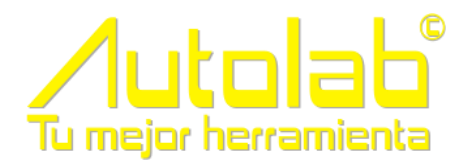

#### <span id="page-4-0"></span>Captura de Orden desde una Orden anterior

Esta opción permite dar de alta una orden con los mismos datos de una orden que se dio de alta previamente.

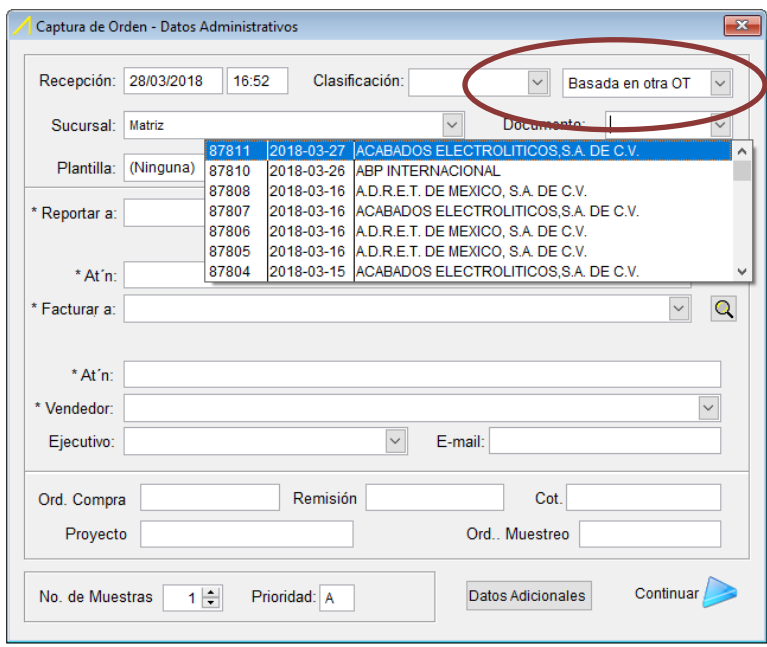

Una vez que se selecciona la orden anterior las pantallas se llenan con la información de la Orden anterior, pero se puede modificar la información o añadir y eliminar muestras.

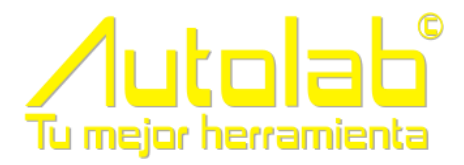

#### <span id="page-5-0"></span>Clasificador de Ordenes

Los clasificadores de orden sirven para identificar tipos de ordenes en particular, por ejemplo muestras de Padla o Siralab .

Primero se deben especificar los Clasificadores que se van utilizar desde el menú Mantenimiento -> Bases de Datos -> Clasificadores OT

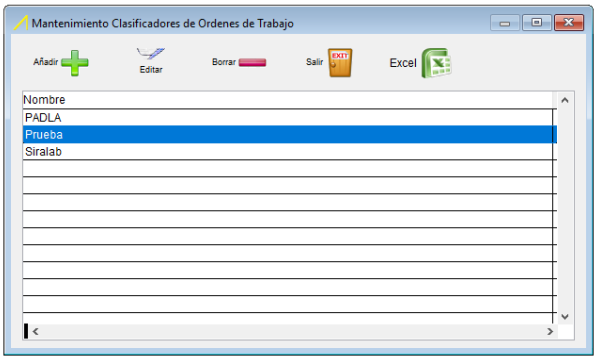

#### En el Alta de ordenes se especifica el clasificador de esa orden en particular

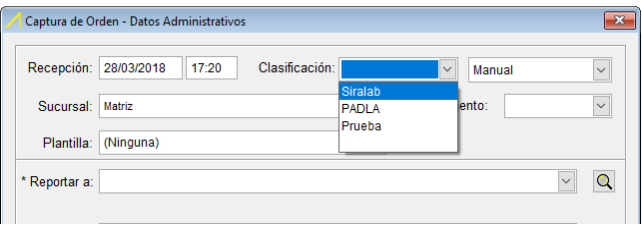

Y desde el menú Consultas -> OT´s Clasificadas, se pueden hacer consultas de las ordenes que han llegado con un clasificador en particular

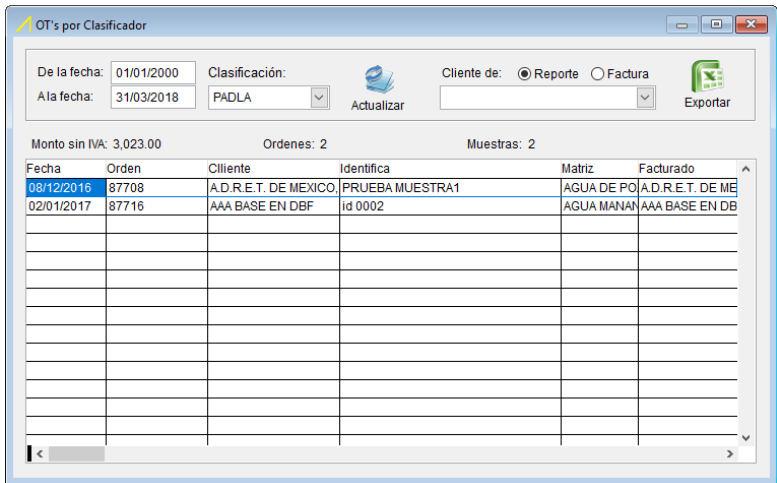

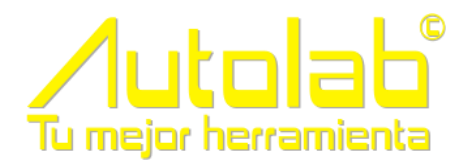

#### <span id="page-6-0"></span>Alerta de tendencias por sitio y parámetro

Este módulo permite recibir alertas cuando se captura un resultado o cuando se autorizan y el resultado no esta dentro del rango de aceptación, este rango de aceptación es la media de todos los resultados de ese sitio mas/menos un porcentaje.

Para configurarlo debe entrar al módulo utilerías -> Configuración -> pestaña Configuración

Ahí se puede activar la tendencia del sitio y definir el porcentaje que se utilizara para la alerta

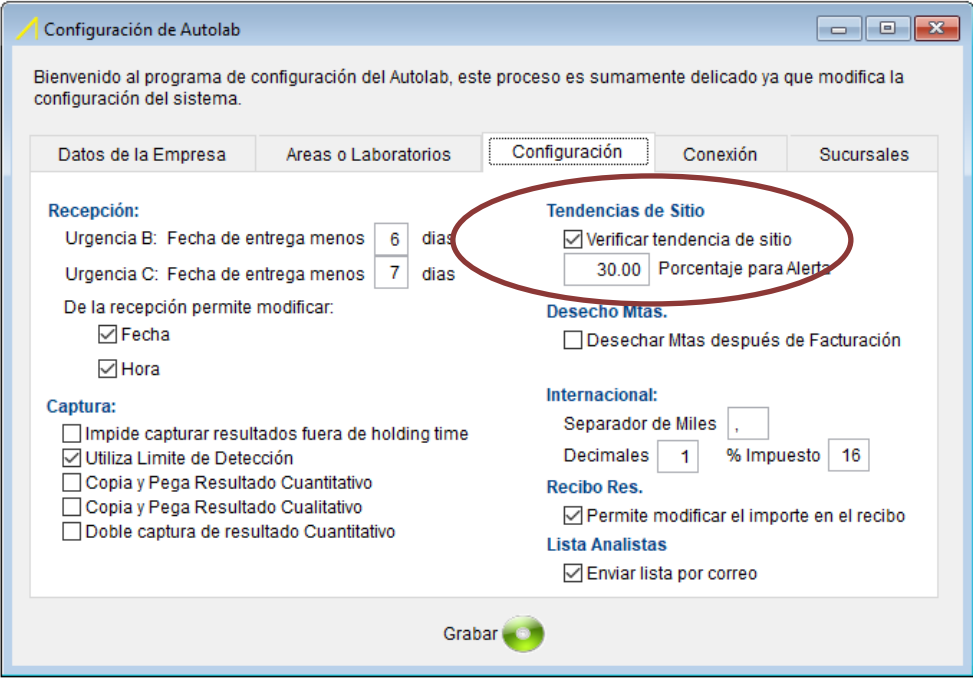

En el caso de que el resultado capturado exceda el porcentaje definido de la media de los resultados que tenga ese parámetro en el sitio al que pertenece la muestra se muestra un mensaje de advertencia

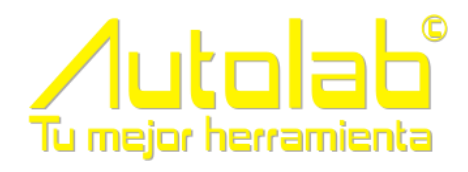

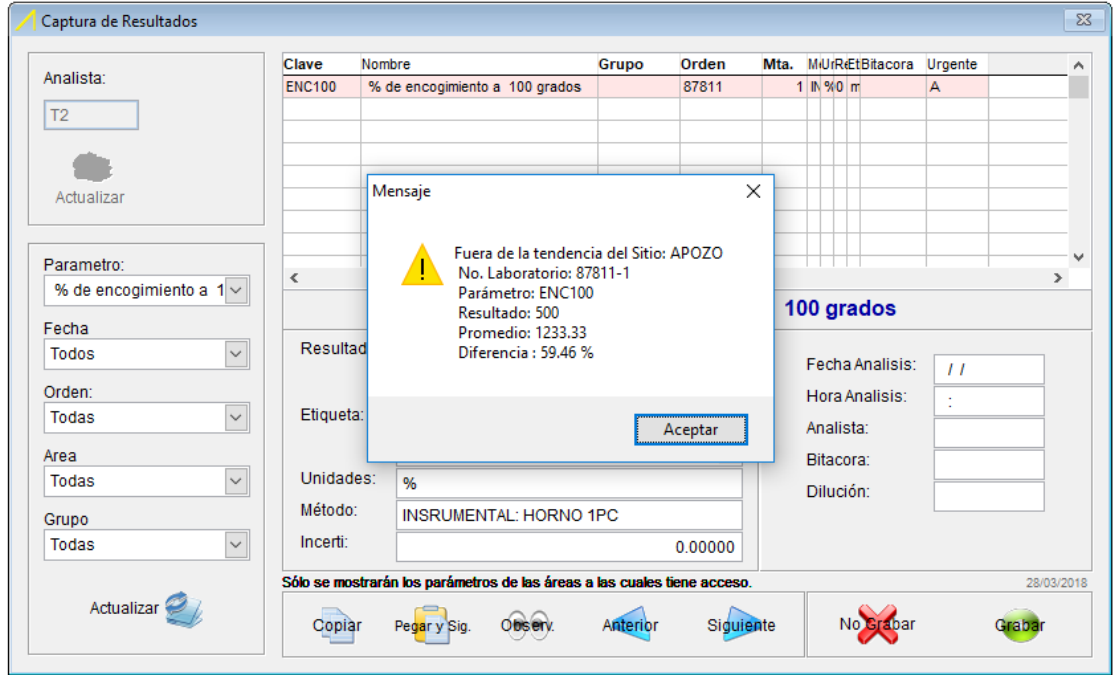

Aun así, se puede grabar el resultado ya que solo es una alerta

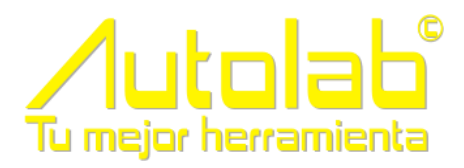

#### <span id="page-8-0"></span>Grafica de tendencias por sitio

En esta consulta se puede graficar la tendencia de un sitio en un rango de fechas.

Para ingresar debe entrar a Consultas -> Tendencias por Sitio

Seleccionar un cliente, un rango de fechas, un sitio y un parámetro, presionar el botón de Grafica para ver el resultado

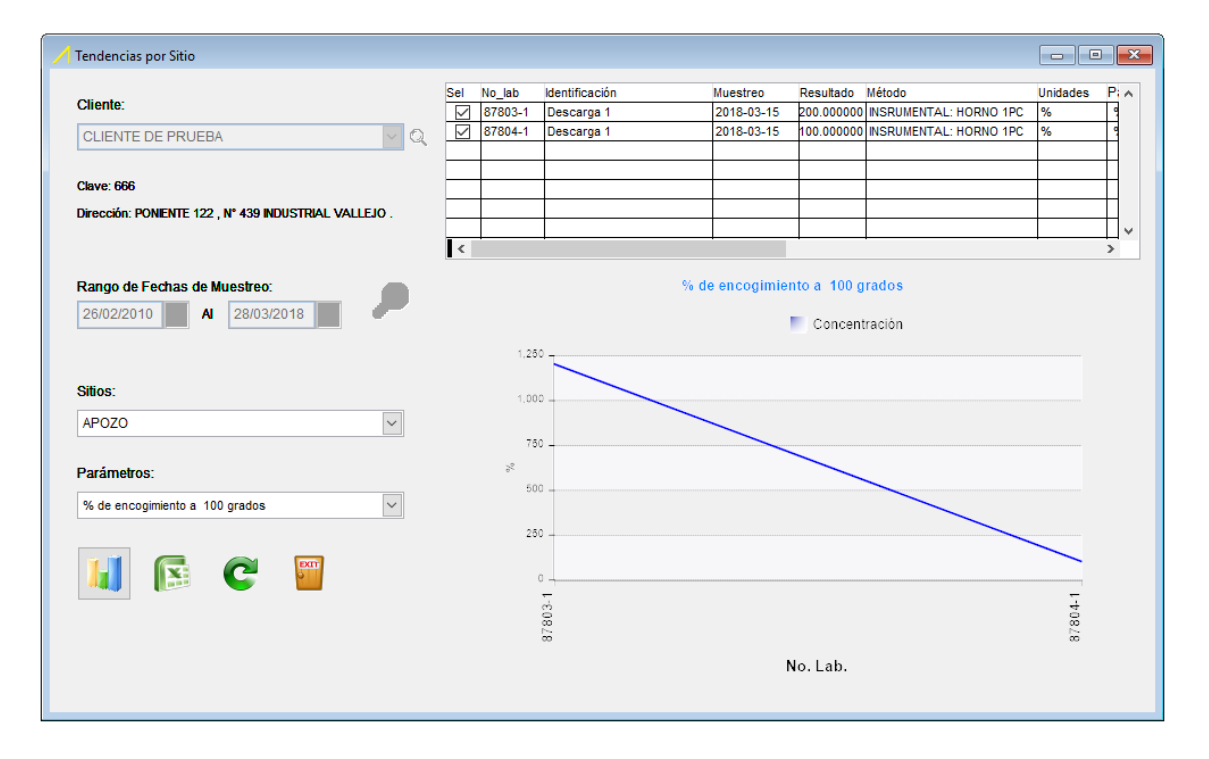

En la tabla de la derecha se pueden quitar la selección de algún resultado en particular para que lo elimine de la grafica y con el botón de Excel se puede enviar la grafica a Excel.

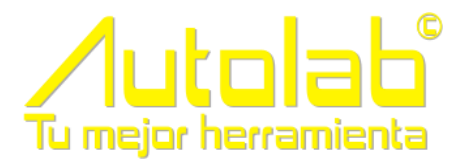

<span id="page-9-0"></span>Control de licencias por servidor

Ahora se puede instalar el Autolab en varios servidores y distribuir el total de licencias para cada servidor

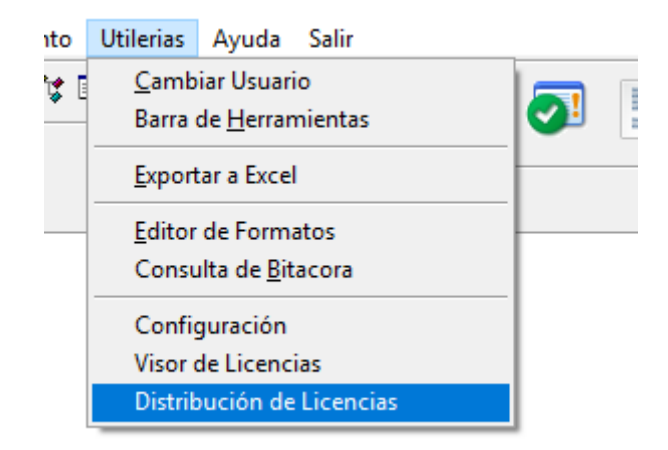

Esto permite distribuir las cargas de trabajo sin perder el control de licencias y evitar que las licencias se agoten por un servidor

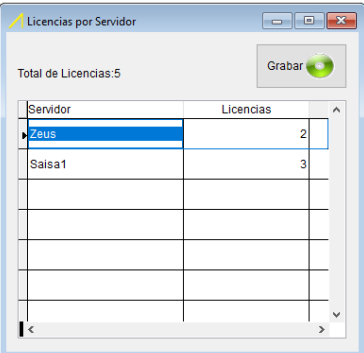

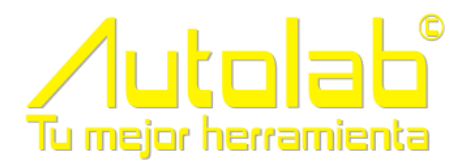

#### <span id="page-10-0"></span>Plantillas de captura de recepción de orden

Ahora puede crear diferentes plantillas según el tipo de muestra y seleccionar que campos se puedan capturar y cuales no

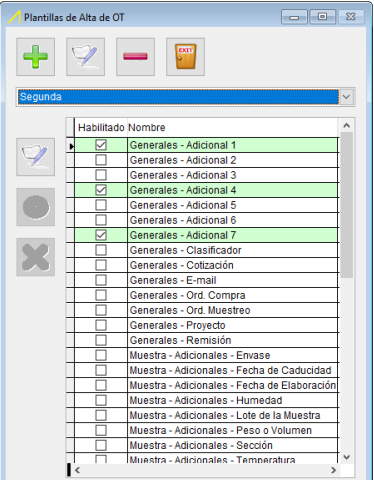

Al seleccionar una plantilla en la recepción de órdenes, se habilitan únicamente los campos que se seleccionaron al dar de alta la plantilla, esto permite ahorra tiempo en la recepción de orden y evitar capturar información no necesaria

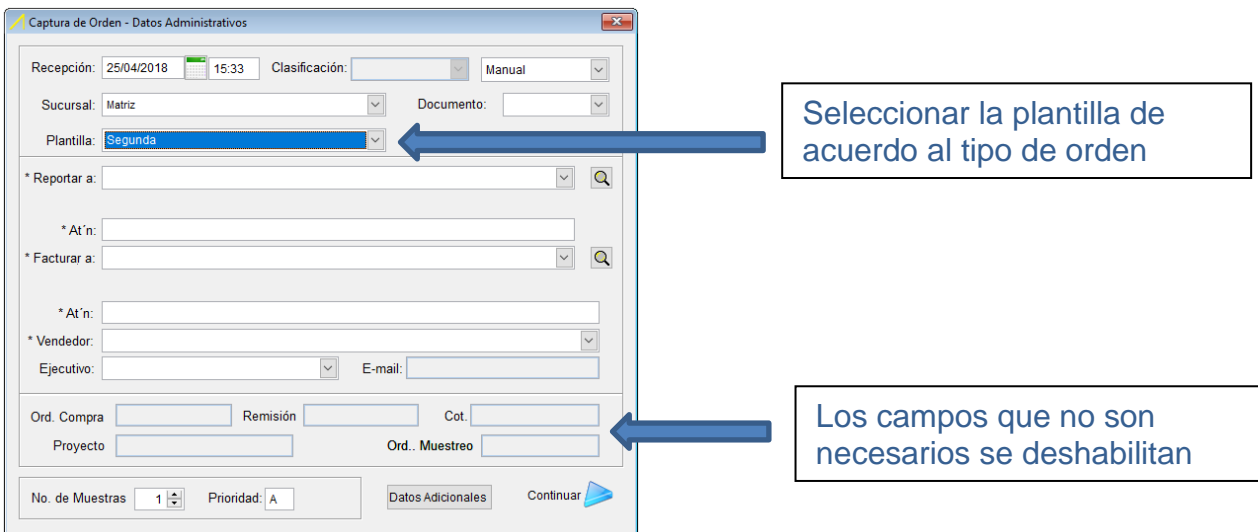

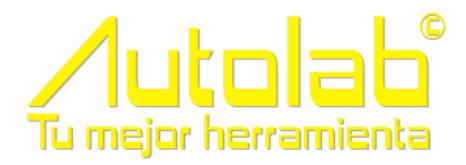

#### <span id="page-11-0"></span>Registro de folios y consulta

Se incluye un control de folios para Ordenes, Informes de resultados, Entrega de resultados e Impresión de prefactura, se pueden consultar los números de folio que se han asignado, quien los genero y a que hora

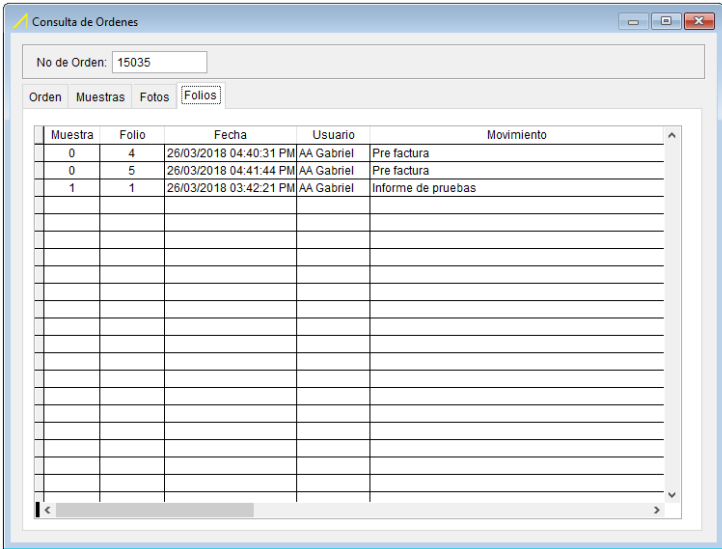

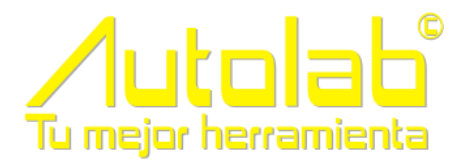

## <span id="page-12-0"></span>Reporte PADLA

#### Se diseña un modulo para reportar con el formato de PADLA (NADF-015-AGUA-2009), este modulo es adicional al Autolab y se puede adquirir con costo

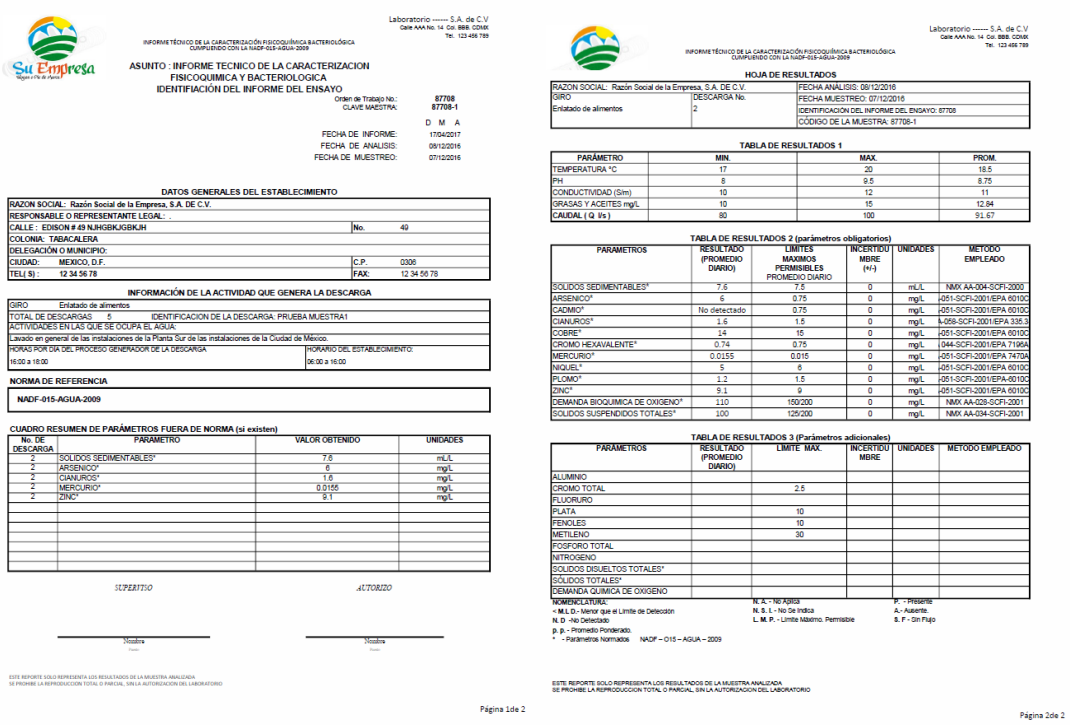

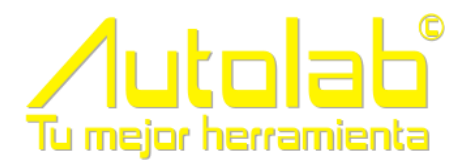

# <span id="page-13-0"></span>Mejoras

#### <span id="page-13-1"></span>Ventanas que se pueden maximizar

Se agrego la característica de poder cambiar el tamaño de la ventana que se despliega de los siguientes módulos

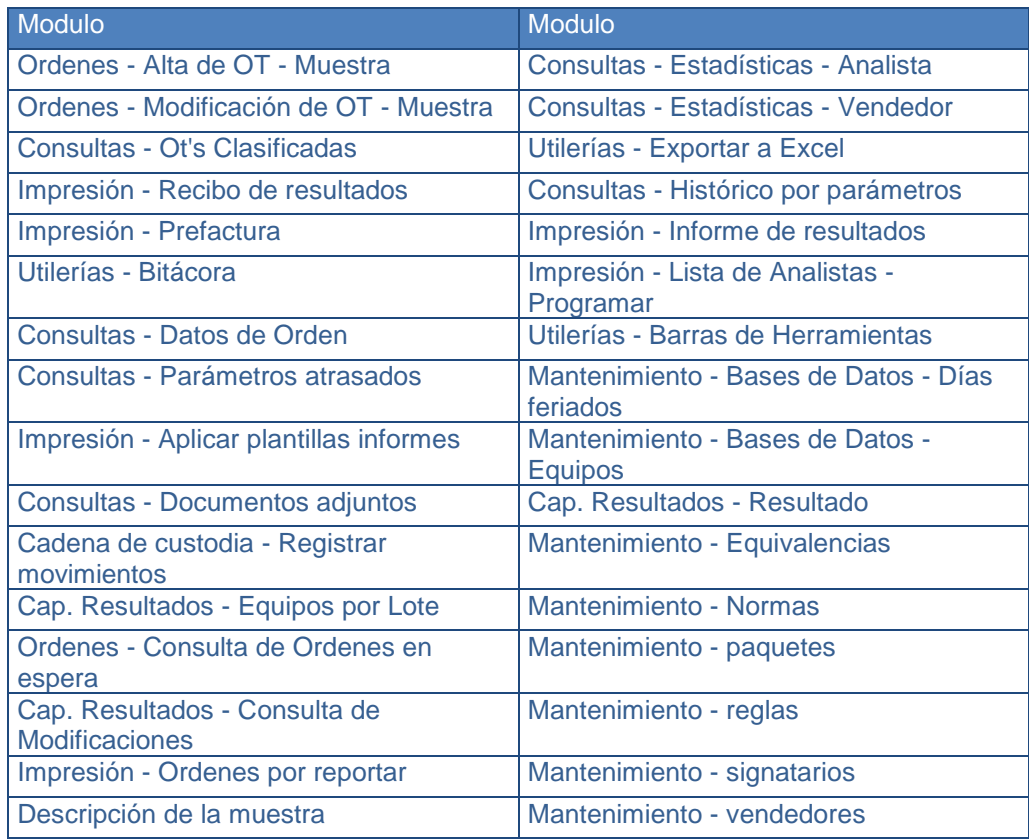

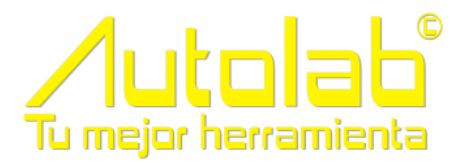

#### <span id="page-14-0"></span>Recibo de Resultados por muestra

El recibo de resultados ahora se puede imprimir por muestra, por orden o por cliente, tomando un rango de fechas

Esto permite en un solo recibo meter muestras de diferentes ordenes y seleccionar únicamente las que se dese imprimir

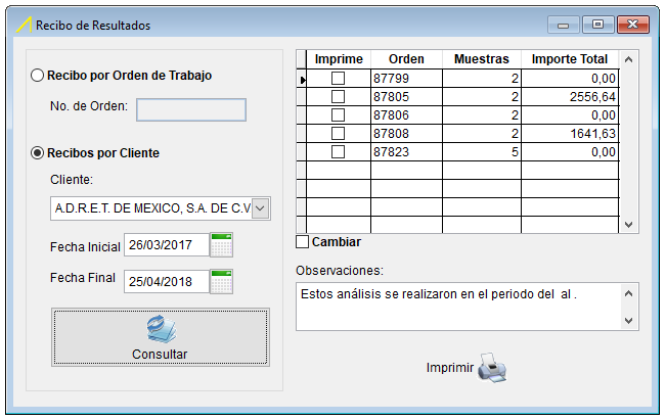

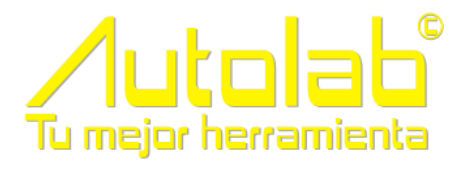

#### <span id="page-15-0"></span>Cadena de custodia

#### Se agregan filtros a las consultas, se permite imprimir el resultado de la consulta o enviarlo a Excel

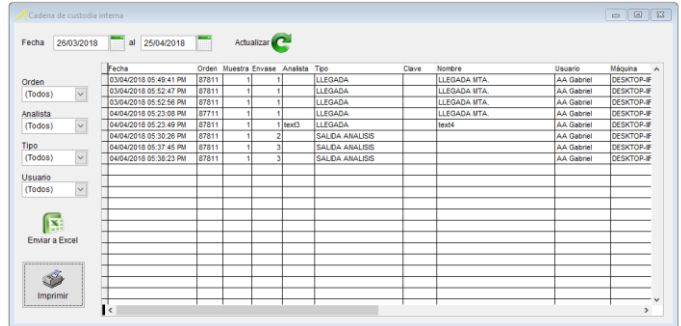

#### Reporte Impreso

#### CADENA DE CUSTODIA

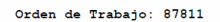

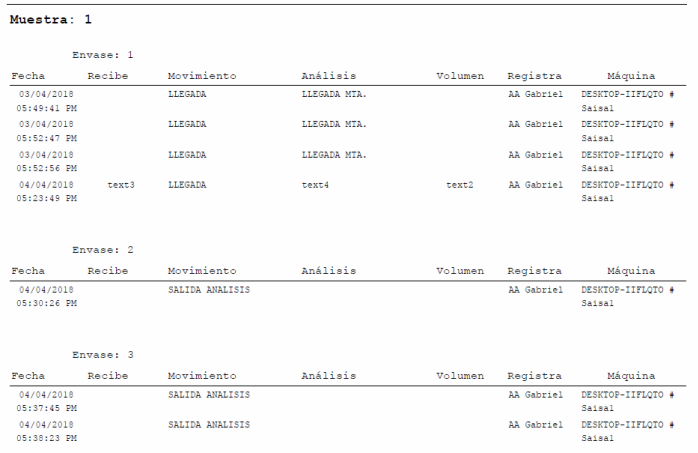

#### **Excel**

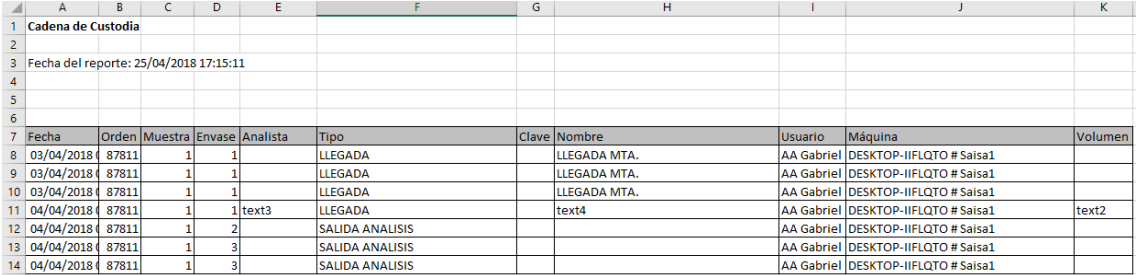

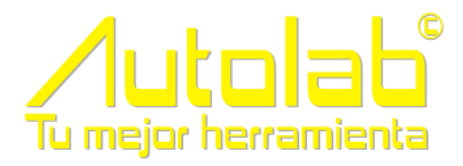

#### <span id="page-16-0"></span>Calendario en campos de fecha

A los campos de fecha se les incluye un calendario para poder seleccionar la fecha más fácil

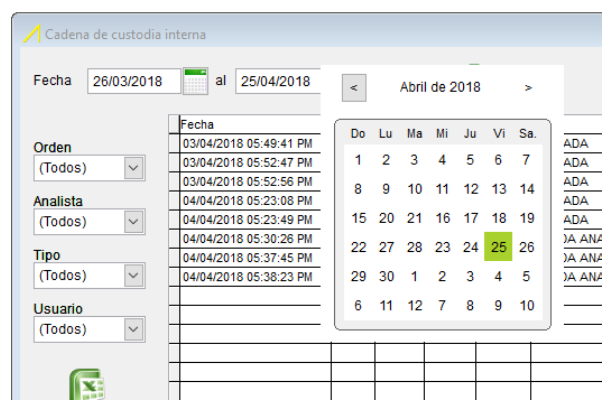

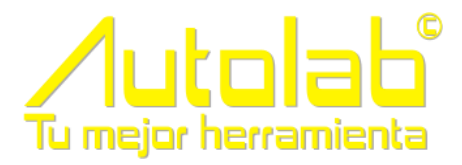

#### <span id="page-17-0"></span>Barra de Progreso

En los procesos que pueden llevar tiempo se agrega una barra para conocer el progreso del proceso

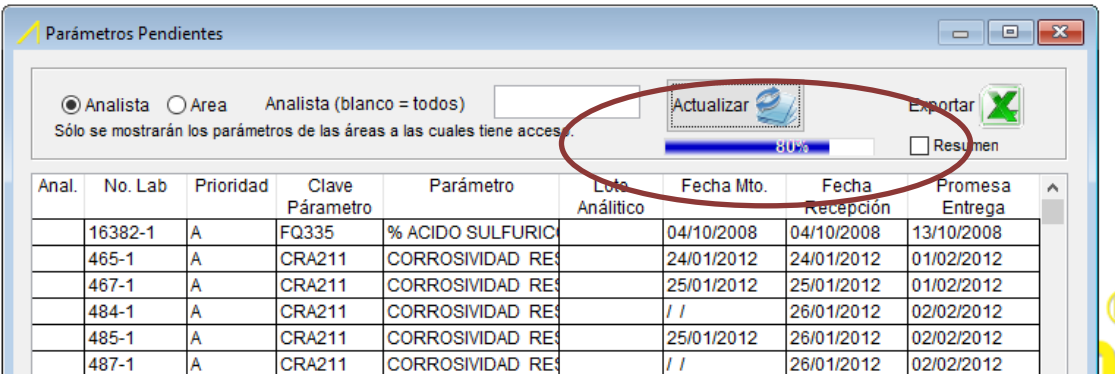

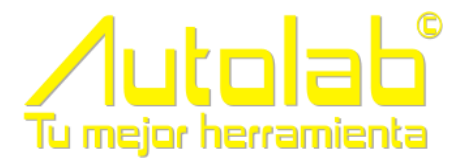

<span id="page-18-0"></span>Reducción de tiempo en procesos

<span id="page-18-1"></span>*Lista de Analistas*

Se modifican los algoritmos, se agregan índices a las tablas y se obtiene una reducción del tiempo de respuesta del 60%

#### <span id="page-18-2"></span>*Autorización de ordenes*

Se modifica las verificación de resultados de control de calidad que era la causa del tiempo de respuesta lento cuando se autorizaban ordenes grandes, se reduce el tiempo de respuesta en un 50%

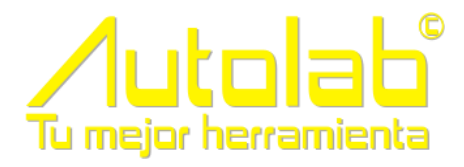

#### <span id="page-19-0"></span>Captura de Resultados

#### Se agrega la selección de múltiples parámetros dentro de los filtros

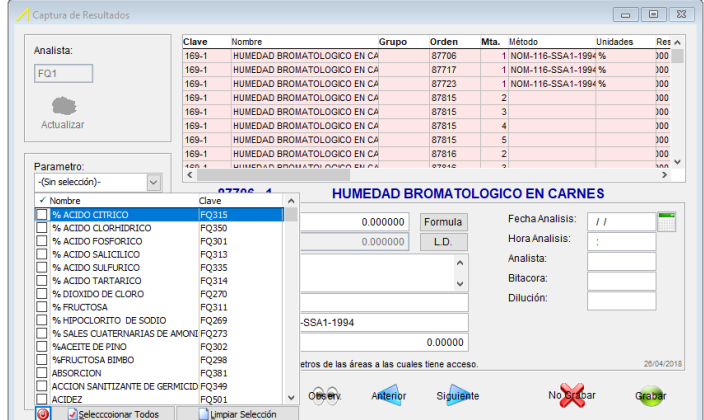

Después de presionar el botón grabar, se puede seguir capturando sin tener que cerrar la ventana

El campo etiqueta que tenia anteriormente 20 caracteres pasa a tener un tamaño no determinado por lo que se pueden escribir tantos caracteres como se necesitan incluyendo párrafos

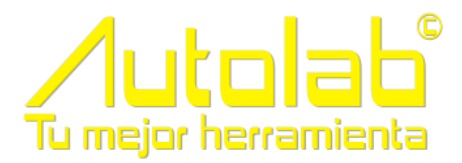

#### <span id="page-20-0"></span>Reprogramar lista de Analistas

Ahora se puede reprogramar la lista de analistas seleccionando Grupos o Parámetros, anteriormente solo se podía por parámetro y en los casos de grupos se tenia que hacer parámetro por parámetro lo que significaba una pérdida de tiempo

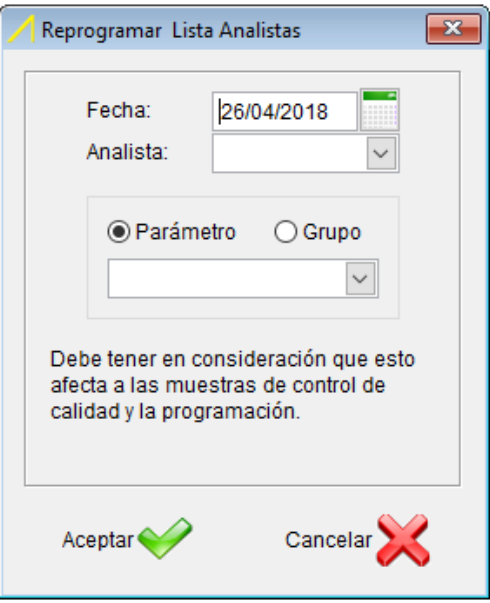

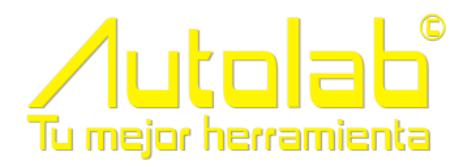

#### <span id="page-21-0"></span>Máximo número de Áreas

#### Anteriormente solo se poda tener 20 áreas, ahora el numero ya es ilimitado

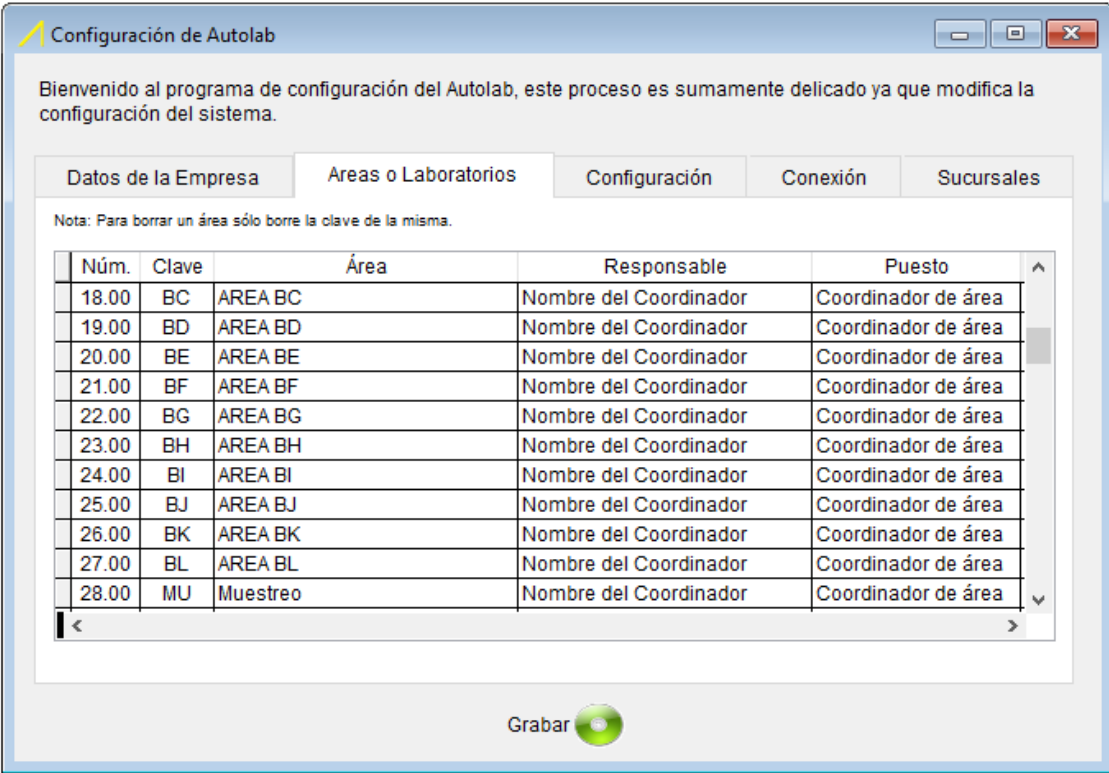